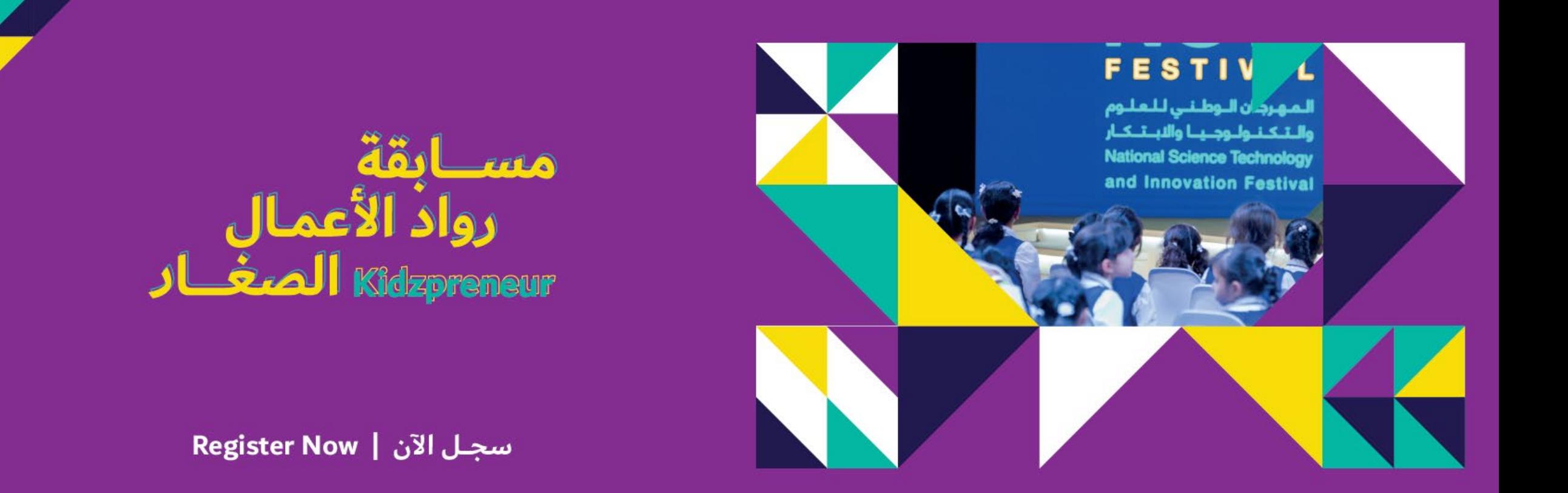

**دلیل التسجیل في الموقع**

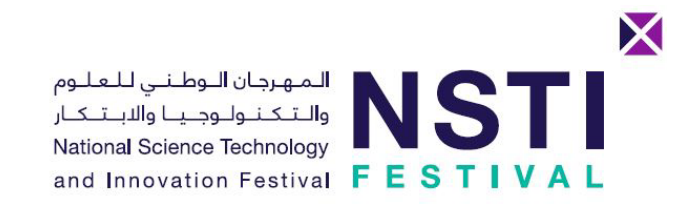

• قم بزیارة الصفحة الرئیسیة لتحدي المبتكرون الصغار من خلال الرابط التالي:

<https://e.moe.gov.ae/ords/f?p=NSTI:JIC>

- بعد قراءة كافة التفاصیل المتعلقة بالتحدي، قم بالضغط على زر "تسجیل" في أسفل الصفحة
- قم باختیار "**المعلم/المنسق**" أو "ولي الأمر" ومن ثم إكمال كافة البیانات المطلوبة ومن ثم الضغط على زر "تسجیل" في أسفل النموذج

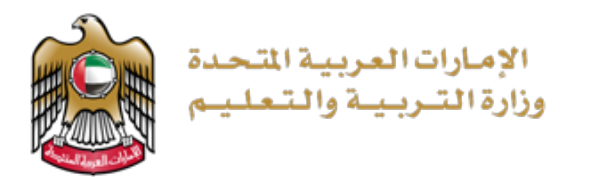

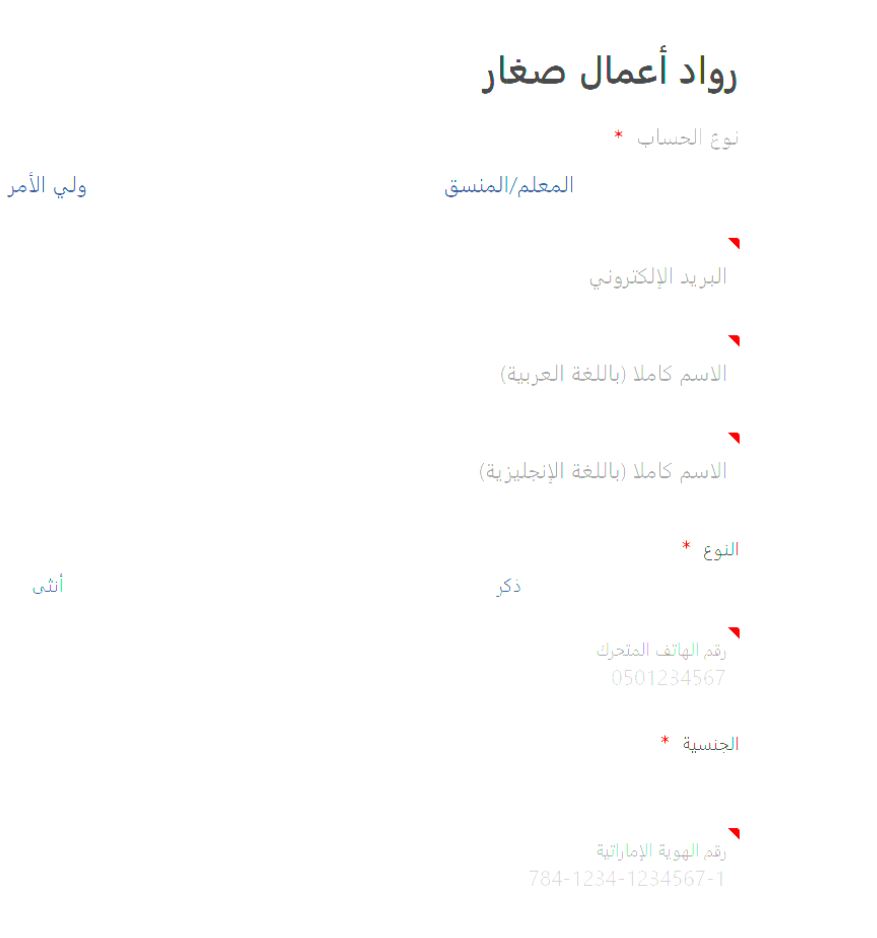

.Please add the details of the KG/School your child/student is enrolled in

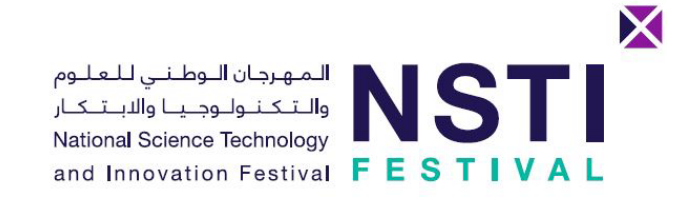

• قم بإدخال كلمة مرور خاصة بك

• قم بإدخال الرمز السري المؤقت الذي سیصل عن طریق رسالة SMS إلى رقم الھاتف المحمول الذي تم تسجیلھ، ومن ثم الضغط على "التحقق من صحة الھاتف"

ملاحظة: یمكنك تفعیل حسابك عن طریق بریدك الإلكتروني أیضا SMS ً إن لم تصلك رسالة

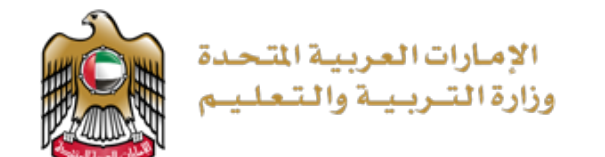

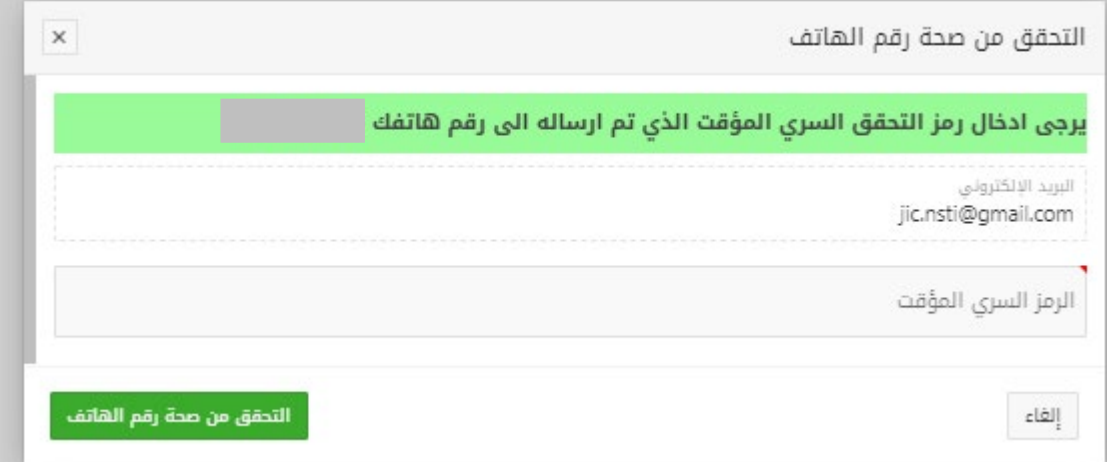

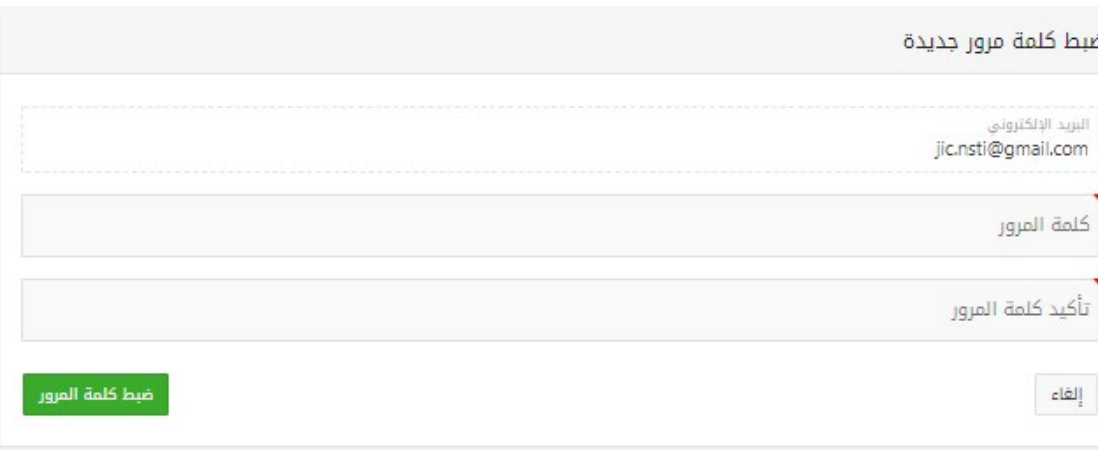

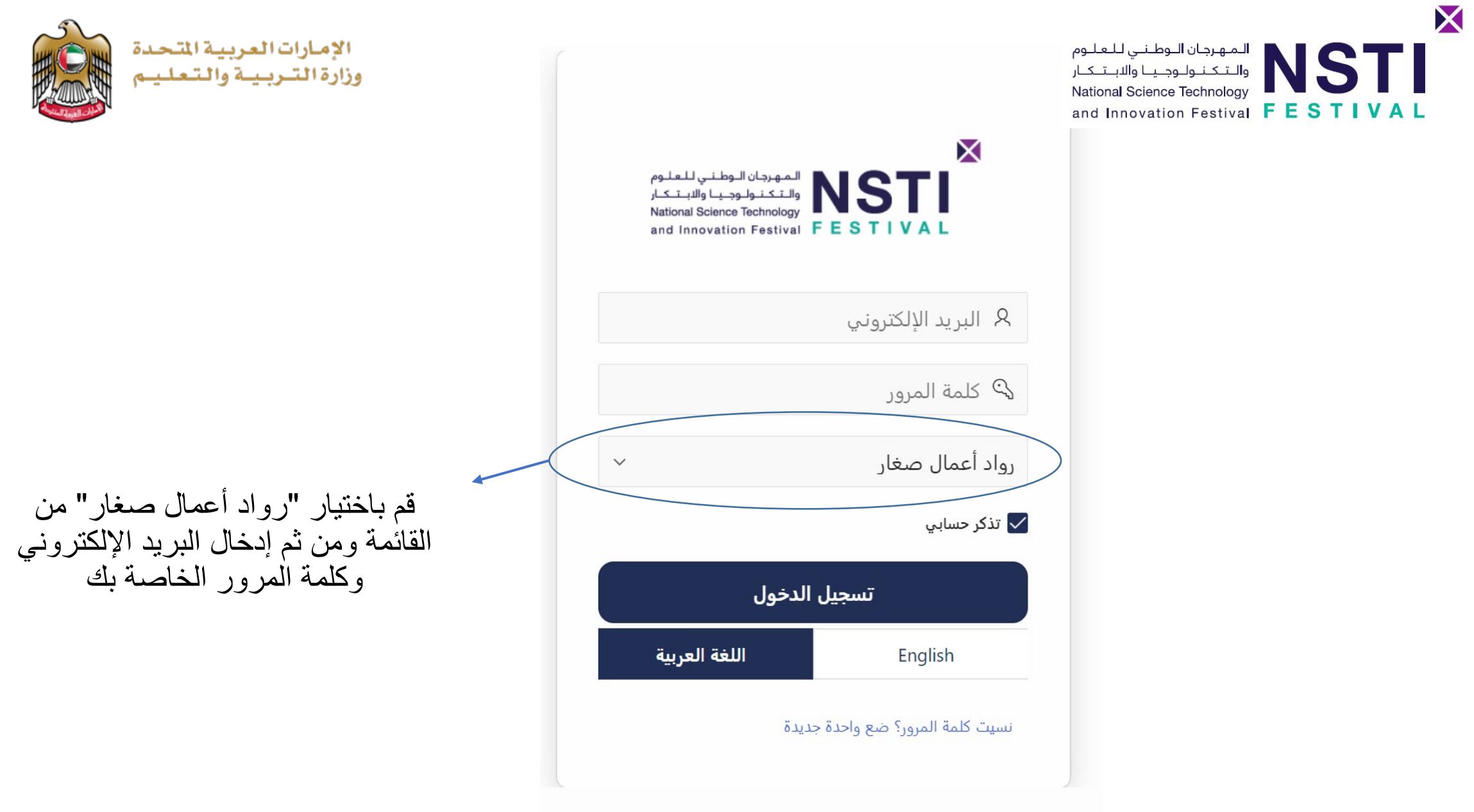

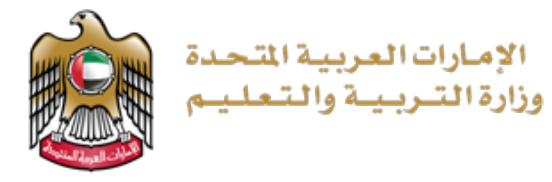

X **المهرجان الـوطـنـي لـلـعـلـوم**<br>والـتـكـنـولـوجـيـا والابـتـكـار National Science Technology and Innovation Festival FESTIVAL

بعد تسجیل الدخول، قم بالضغط على زر "ملفي" الموجود في شریط القوائم في أعلى الصفحة

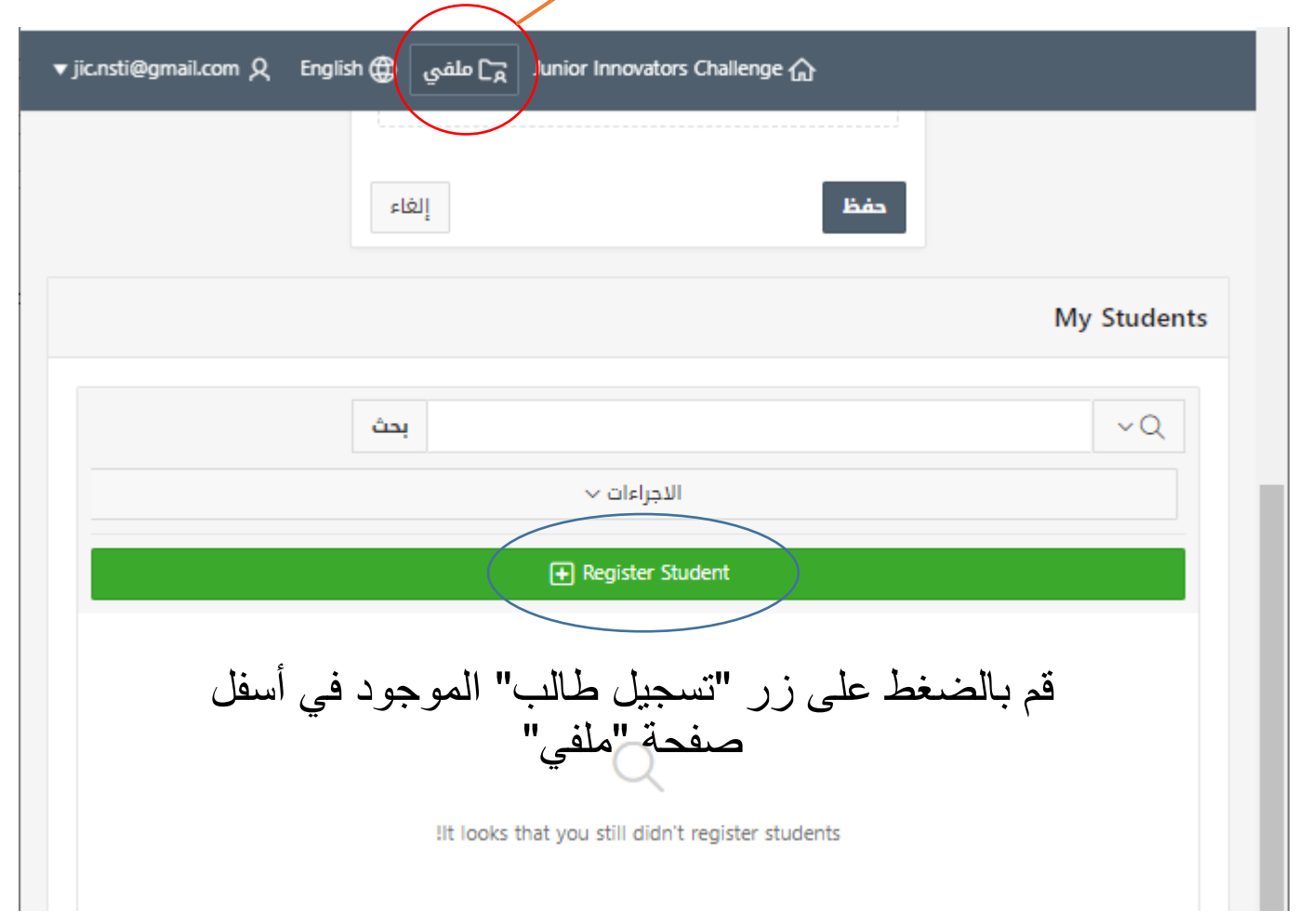

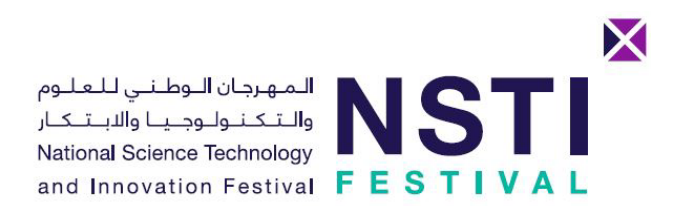

• قم بتعبئة نموذج تسجیل الطالب

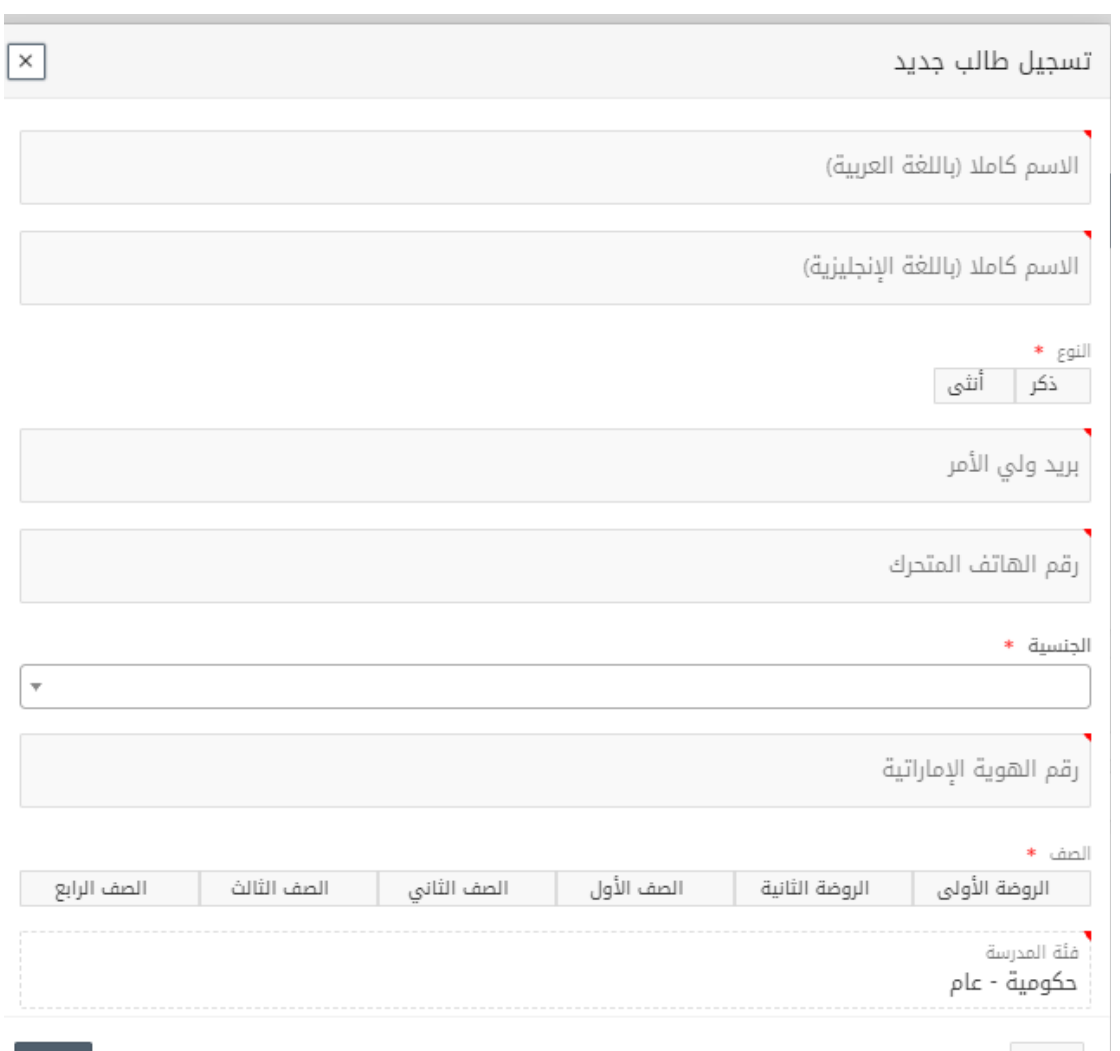

الإمارات العربية المتحدة<br>وزارة التـربـيــة والـتـعـلـيــم

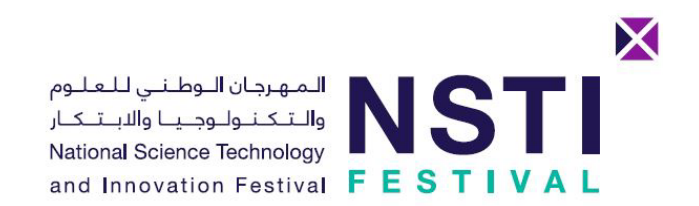

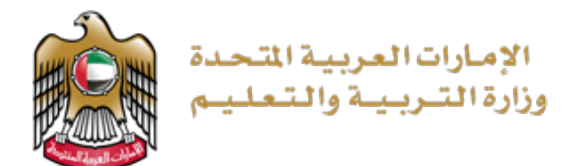

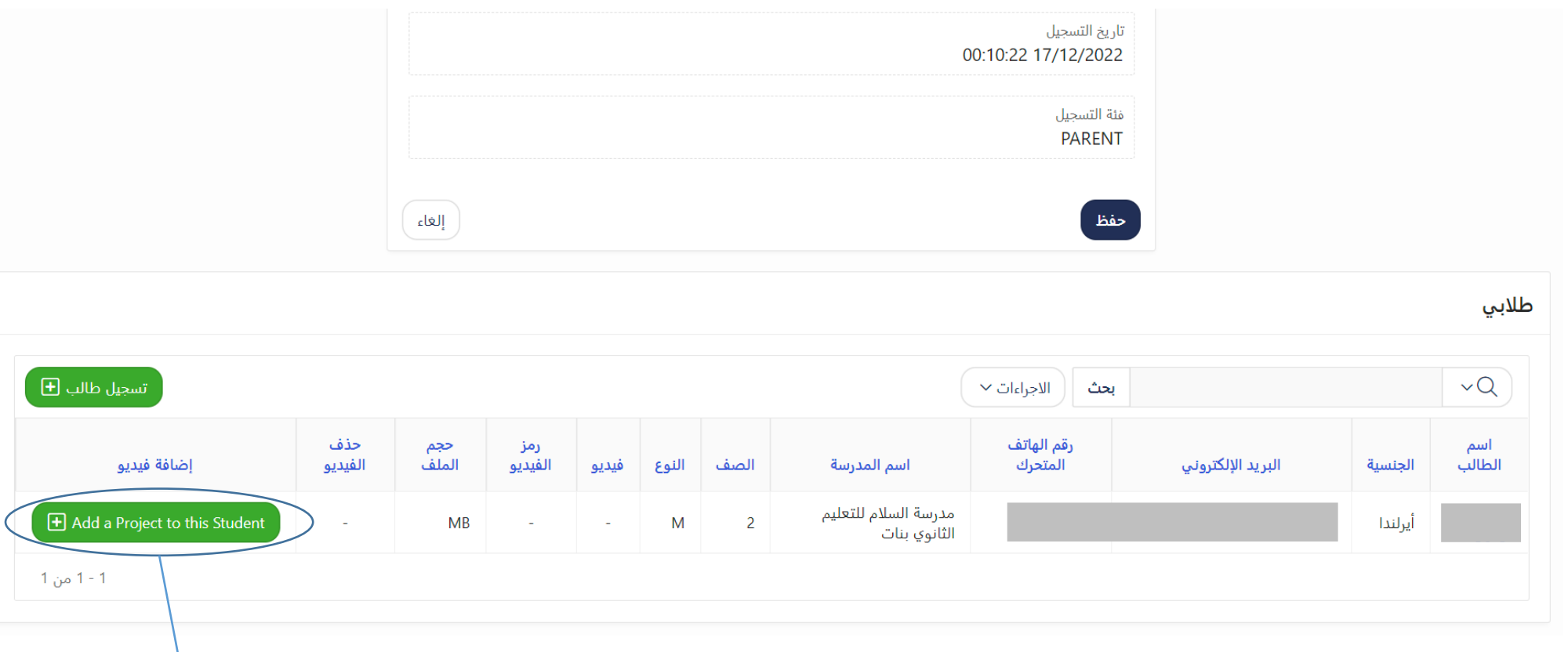

بعد تسجیل بیانات الطالب، قم بالضغط على زر إضافة مشروع للطالب a Add" Project to this Student"

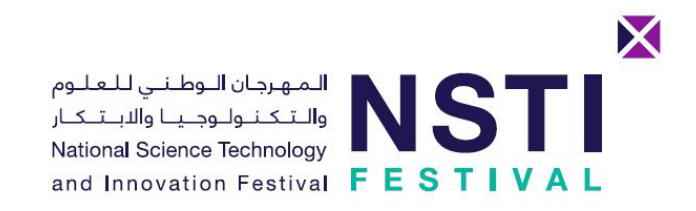

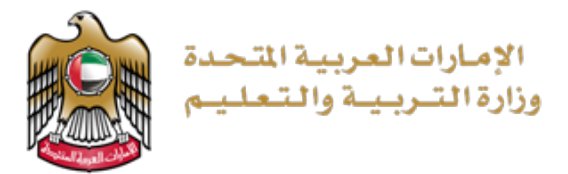

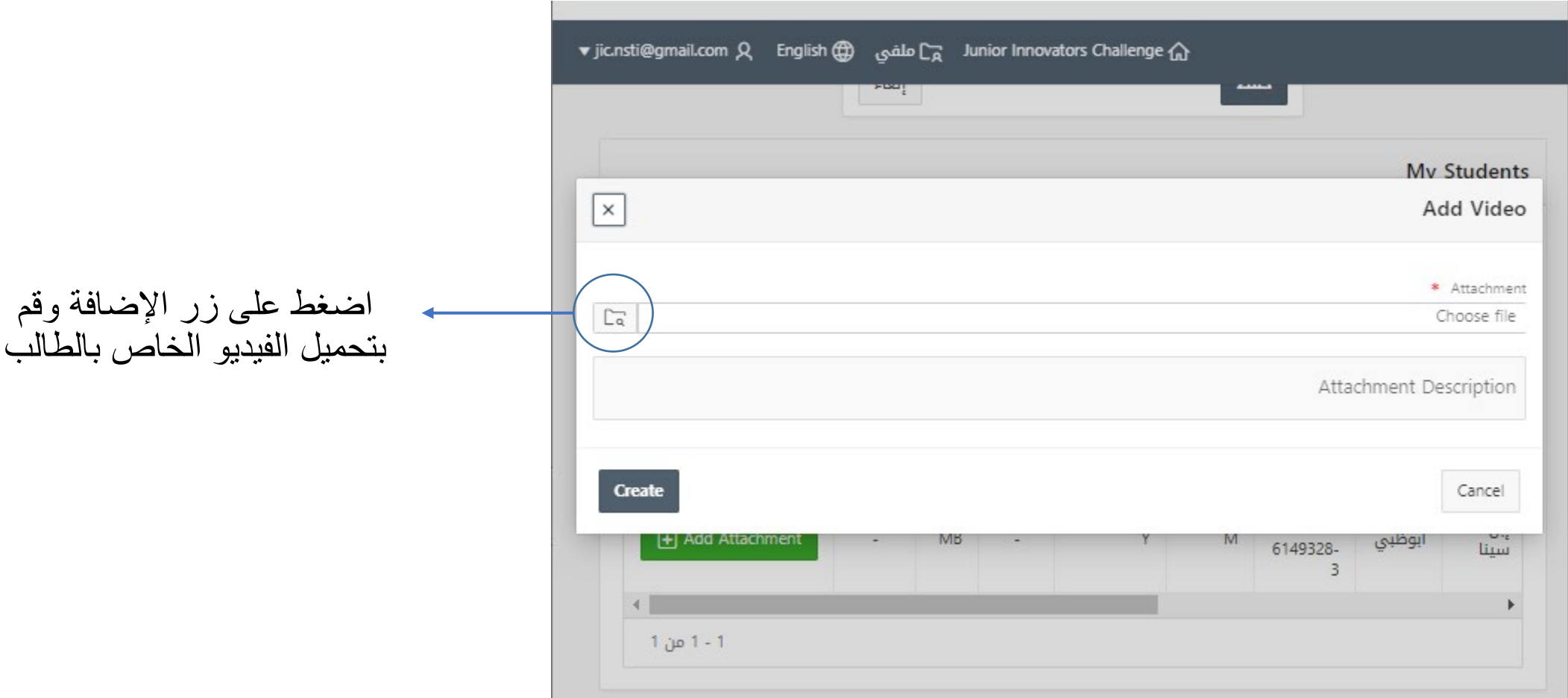

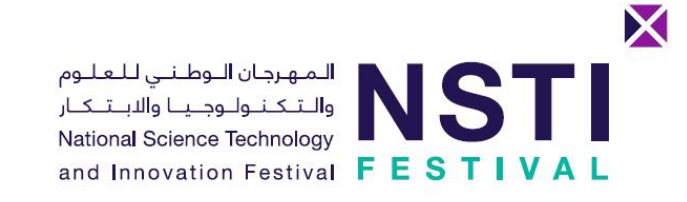

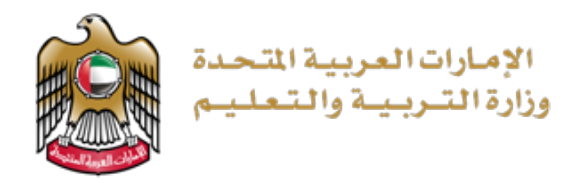

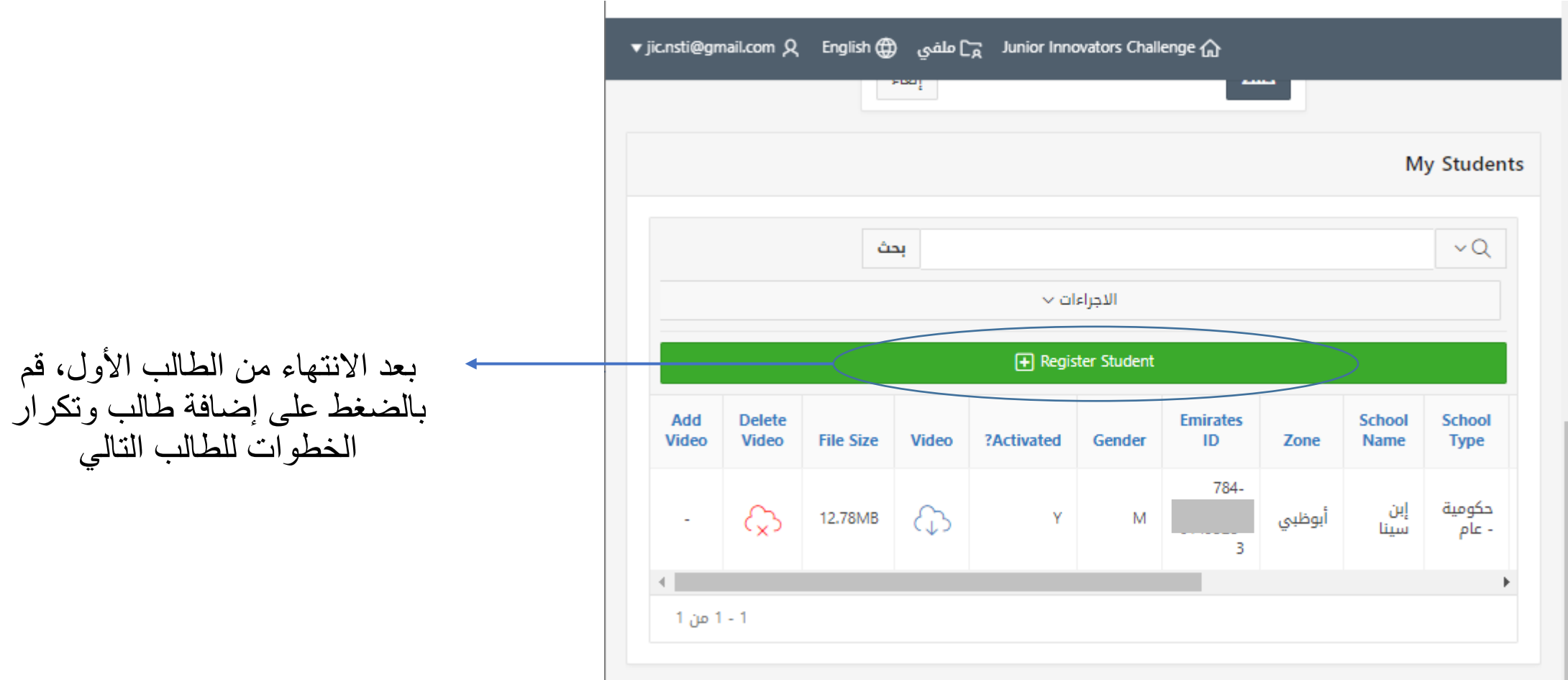